## /mods folder test

- 1. Download Process Monitor from: [http://technet.microsoft.com/en](http://technet.microsoft.com/en-gb/sysinternals/bb896645.aspx)[gb/sysinternals/bb896645.aspx](http://technet.microsoft.com/en-gb/sysinternals/bb896645.aspx)
- 2. Extract it and run it.
- 3. Go to the menu at the top, click on "Filter, Filter"
- 4. In the fields labelled "Display entries matching these conditions:"
	- a. Filter on entries for only SRIV by:
		- i. Set the first to "Process Name"
		- ii. The second to "is"
		- iii. The third to "SaintsRowIV.exe"
		- iv. And the fourth to "Include"
		- v. Click "Add"
		- b. Filter on Checks for existing files:
			- i. Set the first to "Operation"
			- ii. The second to "is"
			- iii. The third to "QueryOpen"
			- iv. The fourth to "Include"
			- v. Click "Add"
		- c. Filter on actually opening files:
			- i. Set the first to "Operation"
			- ii. The second to "is"
			- iii. The third to "CreateFile"
			- iv. The fourth to "Include"
			- v. Click "Add."
- 5. Your list should look like:

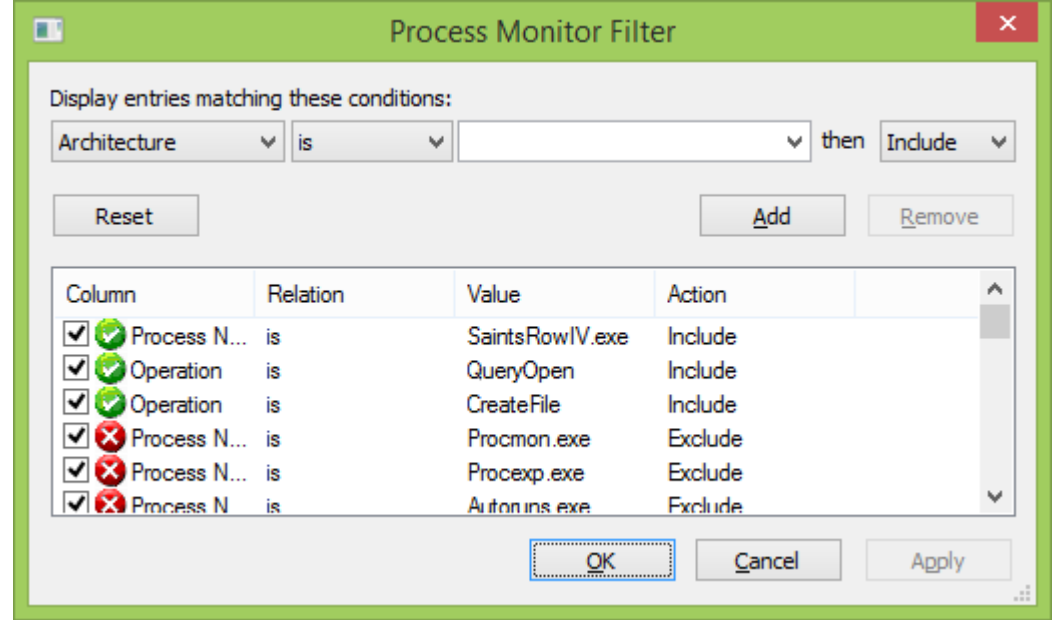

- 6. Click "OK".
- 7. Go to the menu at the top and click on "Edit, Clear Display".
- 8. Start Saints Row IV, and load a save. Then quit.
- 9. Go to "File, Save"

10. Make the dialog look like

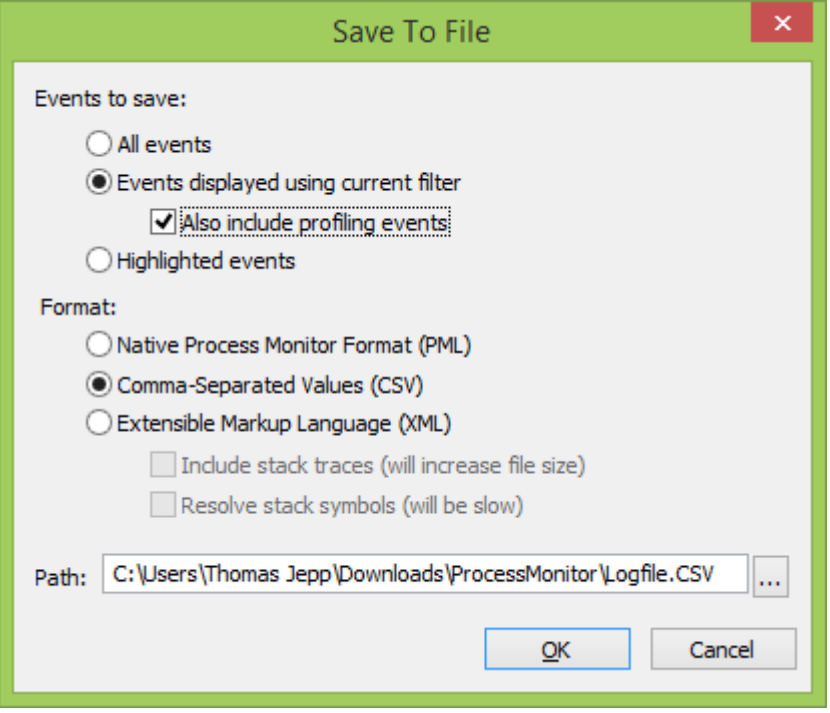

- 11. Click "OK".
- 12. Compress the "Logfile.csv" and upload it somewhere or e-mail it to minimaul@saintsrowmods.com.